**Informatics for Integrating Biology and the Bedside**

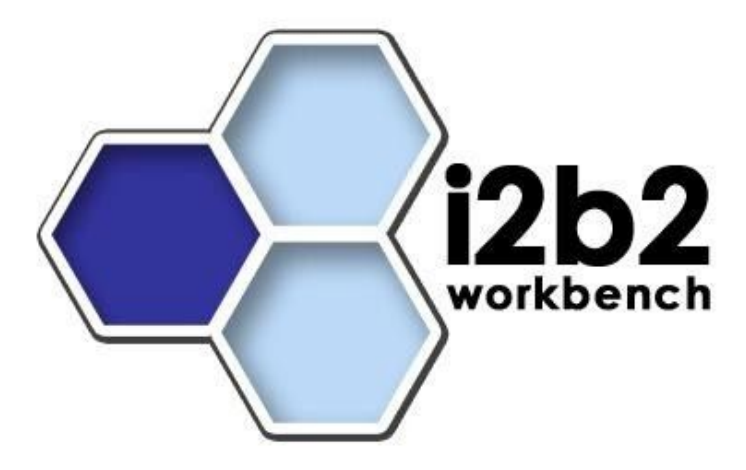

## **Clinical Research Chart Cell Installation Guide (Linux)**

*Document Version: 1.5*

*i2b2 Software Version: 1.3*

## **Table of Contents**

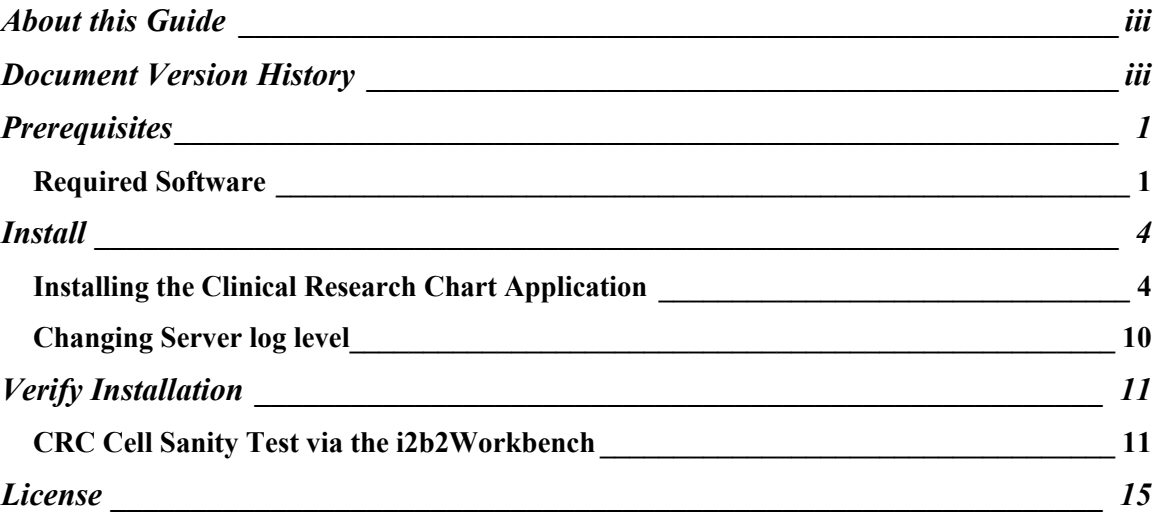

## **About this Guide**

Informatics for Integrating Biology and the Bedside (i2b2) is one of the sponsored initiatives of the NIH Roadmap National Centers for Biomedical Computing ([http://www.bisti.nih.gov/ncbc/\).](http://www.bisti.nih.gov/ncbc/).) One of the goals of i2b2 is to provide clinical investigators broadly with the software tools necessary to collect and manage projectrelated clinical research data in the genomics age as a cohesive entity—a software suite to construct and manage the modern clinical research chart. This guide with the provided source code will help you deploy an i2b2 cell.

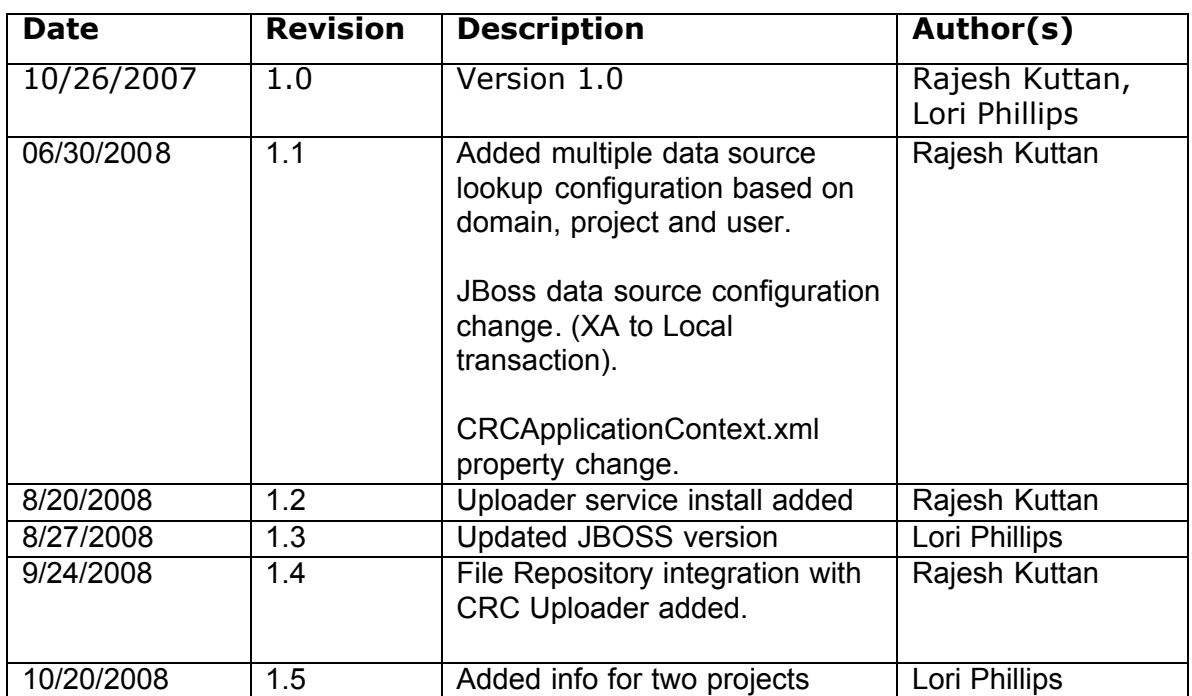

### **Document Version History**

### **Prerequisites**

#### *Required Software*

If you installed the prerequisite software from the Hive Installation Guide you may skip this section.

#### **a. Java JDK**

#### **JDK 5.0 (recommended)**

Download JDK 5.0 Update 11 (jdk-1 5 0 11-linux-i586.bin) from <http://java.sun.com/products/archive/>

#### **b. JBoss 4.2.2GA**

Download "jboss-4.2.2.GA.zip", from [http://labs.jboss.com/jbossas/d](http://labs.jboss.com/jbossas/)ownloads.

- a) Unzip jboss-4.2.2.GA.zip into a directory of your choice (/opt/jboss-4.2.2.GA or YOUR\_JBOSS\_HOME\_DIR)
- b) Set JBoss JVM to run with 1GB extended memory.

Edit "YOUR\_JBOSS\_HOME\_DIR/bin/run.conf" and change the JAVA\_OPTS memory settings to that shown below. (-Xms512m, -Xmx1024m)

```
#
# Specify options to pass to the Java VM.
#
if [Nx$JAVA OPTS" = "x'' ]; then
   JAVA OPT\overline{S}="-Xms512m -Xmx1024m
   -Dsun.rmi.dgc.client.gcInterval=3600000 
   -Dsun.rmi.dgc.server.gcInterval=3600000"
fi
```
c) If default port 8080 is unavailable (another application is using this port), edit "YOUR\_JBOSS\_HOME\_DIR/server/default/deploy/jboss-web.deployer/

server.xml" file to reconfigure the non-SSL HTTP/1.1 Connector to another port such as 9090

```
\leq!-Define a non-SSL HTTP/1.1 Connector on port 9090 \rightarrow<Connector port="9090" address="${jboss.bind.address}"
          maxThreads="250" maxHttpHeaderSize="8192" 
         emptySessionPath="true" protocol="HTTP/1.1"
 enableLookups="false" redirectPort="8443"
         acceptCount="100" connectionTimeout="20000"
          disableUploadTimeout="true" />
```

```
\leq!-Define an AJP 1.3 Connector on port 9009 \rightarrow<Connector port="9009" address="${jboss.bind.address}"
          maxThreads="250" maxHttpHeaderSize="8192" 
         protocol="AJP/1.3 emptySessionPath="true" 
         enableLookups="false" redirectPort="8443"/>
```
#### **c. Apache Ant 1.6.5**

Download "Apache Ant version 1.6.5" (apache-ant-1.6.5-bin.zip) from <http://archive.apache.org/dist/ant/binaries/>

a) Unzip into a directory of your choice (/opt/apache-ant-1.6.5 or YOUR ANT HOME DIR)

#### **d. Apache Axis2 1.1**

Download "Apache Axis2 version 1.1", from [http://ws.apache.org/axis2/download/1\\_1/download.cgi](http://ws.apache.org/axis2/download/1_1/download.cgi) and select the download type WAR (Web Archive) Distribution. (axis2.war)

a) Create folder i2b2.war inside "YOUR\_JBOSS\_HOME\_DIR/server/default/deploy"

b) Unzip axis2.war inside "YOUR\_JBOSS\_HOME\_DIR/server/default/deploy/i2b2.war" folder.

#### **e. Oracle Express Edition**

a) Download Oracle Database 10gExpress Edition (Universal) "oracle 10g EE" "oracle-xe-univ-10.2.0.1-1.0.i386.rpm" from <http://www.oracle.com/technology/software/products/database/xe/htdocs/1> 02xelinsoft.html

b) Run "rpm -i oracle-xe-univ- $10.2.0.1$ - $1.0.1386$ .rpm" as root

Run "/etc/init.d/oracle-xe configure" as root to configure the database

Select HTTP and listener ports (use defaults 8080/1521 if they are available)

Select "Y" es to start on boot when asked

c) To verify that Oracle was properly installed, open a browser and enter <http://yourHost:yourPort/apex.> You should see an Oracle Database Express Edition login screen.

#### **f. CVS client**

If installing application source code from CVS, make sure \$CVSROOT variable is pointed to phsi2b2appdev's /cvs/repository (ext:tomcat@phsi2b2appdev.mgh.harvard.edu:/cvs/repository)

#### **g. Update your environment variables**

Be sure to set the JAVA\_HOME, ANT\_HOME and JBOSS\_HOME variables to the JAVA, ANT and JBOSS home directories you set up in steps a-c respectively. Examples are shown below.

# Sample environment variables JAVA\_HOME=/opt/java/jdk1.5.0\_11 ANT\_HOME=/opt/apache-ant-1.6.5 JBOSS\_HOME=/opt/jboss-4.2.0.GA PATH=\$PATH:\$ANT\_HOME/bin:\$JAVA\_HOME/bin export JBOSS\_HOME export ANT\_HOME export JAVA\_HOME

#### **h. Data installation or upgrade has already been performed.**

### **Install**

#### *Installing the Clinical Research Chart Application*

- **1. Download and extract the core server source code to a target area.** If this has been downloaded in a previous installation (e.g. PM or ONT), there is no need to repeat this step.
	- a) Set up a target source\_directory.
	- b) Extract core server source code to the target source\_directory.

#### **2. Ensure that JBOSS is not running**

a) ./\$JBOSS\_HOME/bin/shutdown.sh -S

#### **3. Deploy edu.harvard.i2b2.common**

If this has been deployed in a previous installation (eg. ONT), there is no need to repeat this step.

a) "cd source\_directory/edu.harvard.i2b2.common"

 b) Edit the build.properties file and set jboss.home and axis2.war.name properties

```
jboss.home=YOUR_JBOSS_HOME_DIR
axis2.war.name=i2b2.war
```
c) "ant clean dist deploy jboss pre deployment setup"

#### **4. Deploy edu.harvard.i2b2.crc and edu.harvard.i2b2.crc.loader**

#### **4.1. Build edu.harvard.i2b2.crc.loader**

The Uploader service is added to the CRC as part of the Release 1.3. The source for the Uploader resides in edu.harvard.i2b2.crc.loader project and it uses the CRC's datasource setup.

- a) "cd source directory/edu.harvard.i2b2.crc.loader"
- b) Edit the build.properties file and set jboss.home and axis2.war.name properties

```
jboss.home=YOUR_JBOSS_HOME_DIR
axis2.war.name=i2b2.war
```
c) Edit the etc/spring/crc\_loader\_application\_directory.properties file and specify a location for the application properties directory. This location can be anything you desire but must be a directory path that your linux user has access permission for.

edu.harvard.i2b2.crc.applicationdir= YOUR JBOSS HOME DIR /server/default/conf/crcloaderapp

G Edit the etc/spring/edu.harvard.i2b2.crc.loader.properties file and set project management properties

Set Project Management property settings:

```
edu.harvard.i2b2.crc.loader.ws.pm.url=http://localhost:7070/
axis2/rest/PMService/getServices
# Flag to bypass project management cell 
edu.harvard.i2b2.crc.loader.ws.pm.bypass=false
edu.harvard.i2b2.crc.loader.ws.pm.bypass.role=ADMIN
edu.harvard.i2b2.crc.loader.ws.pm.bypass.project=Demo
```
If you are using file repository cell and want to connect the CRC loader to it, then set the FileRepository cell property setting

```
#######################################
# File Management Cell 
#######################################
edu.harvard.i2b2.crc.loader.ws.fr.url=http://localhost:9090/
i2b2/services/FRService/
```
CRCLoaderApplicationContext.xml

Specify the jdbc properties to locate the "CRC\_DB\_LOOKUP" table. <bean id="**LoaderLookupDS**" class="org.apache.commons.dbcp.BasicDataSource" destroymethod="close">

> <property name="driverClassName" value=" oracle.jdbc.driver.OracleDriver"/> <property name="url" value="jdbc:oracle:thin:@localhost:1521:xe"/> <property name="username" value="i2b2hive"/> <property name="password" value="i2b2hive\_pswd"/>

</bean>

Update entry in edu.harvard.i2b2.crc.loader.properties to reflect the above change.

```
#######################################
# Datasource Lookup properties
#######################################
edu.harvard.i2b2.crc.loader.ds.lookup.datasource=LoaderLookupDS
edu.harvard.i2b2.crc.loader.ds.lookup.servertype=ORACLE
edu.harvard.i2b2.crc.loader.ds.lookup.schemaname=i2b2hive
```
h) "ant -f build.xml clean dist"

Note: No "deploy" target is used. The loader will be deployed as part of edu.harvard.i2b2.crc project.

- **4.2 Build and deploy edu.harvard.i2b2.crc and edu.harvard.i2b2.crc.loader**  a) "cd source\_directory/edu.harvard.i2b2.crc"
	- b) Edit the build.properties file and set jboss.home and axis2.war.name properties

```
jboss.home=YOUR_JBOSS_HOME_DIR
axis2.war.name=i2b2.war
#jms persistance could be either oracle or mssql
jboss.jms.persistance=oracle
```
c) Edit the etc/spring/crc\_application\_directory.properties file and specify a location for the application properties directory. This location can be anything you desire but must be a directory path that your linux user has access permission for.

edu.harvard.i2b2.crc.applicationdir= YOUR JBOSS HOME DIR /server/default/conf/crcapp

d) Edit the etc/spring/crc.properties file and set project management properties

#### Set Project Management property settings queryprocessor.ws.pm.url=http://localhost:7070/axis2/rest/PMSer vice/getServices # Flag to bypass project management cell queryprocessor.ws.pm.bypass=false queryprocessor.ws.pm.bypass.role=ADMIN queryprocessor.ws.pm.bypass.project=Demo

```
Set Ontology property settings, change the hostname and port
queryprocessor.ws.ontology.url=http://localhost:9090/axis2/rest
/OntologyService/getTermInfo
```
e) Set data source lookup by domain, project and user.

The following steps tells CRC, where the "CRC\_DB\_LOOKUP" table is located.

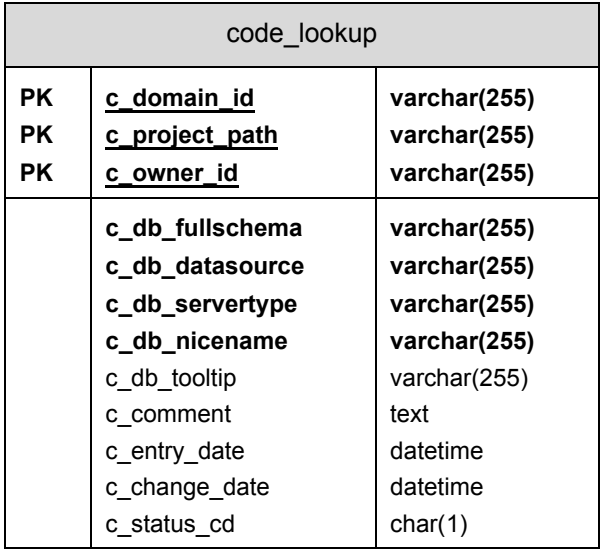

CRCApplicationContext.xml

<bean id="CRCDataSourceLookup" class="org.apache.commons.dbcp.BasicDataSource" destroy-method="close">

> <property name="driverClassName" value=" oracle.jdbc.driver.OracleDriver"/> <property name="url" value="jdbc:oracle:thin:@localhost:1521:xe"/> <property name="username" value="i2b2hive"/> <property name="password" value="i2b2hive\_pswd"/>

</bean>

Update entry in crc.properties to reflect the above change.

```
#######################################
# Datasource Lookup properties
#######################################
queryprocessor.ds.lookup.datasource=CRCDataSourceLookup
queryprocessor.ds.lookup.servertype=ORACLE
queryprocessor.ds.lookup.schemaname=i2b2hive
```
f) Configure JBoss Datasource:

 CRC supports both Oracle and SqlServer. Edit etc/jboss/crc-ds.xml and set the database connection properties. For SqlServer data source, please use the sample provided in the crc-ds.xml.

The following steps show the configuring Oracle data source for two projects. If your setup has multiple projects pointing to different data sources, then copy <local-tx-datasource> in ds-xml for each project data source.

```
 <jndi-name>QueryToolDemoDS</jndi-name>.
<connection-
url>jdbc:oracle:thin:@localhost:1521:xe</connection-url>
<driver-class>oracle.jdbc.driver.OracleDriver</driver-class>
<user-name>i2b2demodata</user-name>
<password>i2b2demodata_password</password>
```
For example, project Demo2 would have this entry:

```
 <jndi-name>QueryToolDemo2DS</jndi-name> with connection-url:
<connection-
url>jdbc:oracle:thin:@localhost:1521:xe</connection-url>
<driver-class>oracle.jdbc.driver.OracleDriver</driver-class>
<user-name>i2b2demodata2</user-name>
<password>i2b2demodata2_password</password>
```
g) Edit etc/jboss/crc-jms-ds.xml and set JMS database connection properties If the data source going to be Sqlserver, then comment the oracle section and uncomment sqlserver datasource section. Whether if it is Oracle or Sqlserver database, keep the <indi-name>DefaultDS</indi-name>.

```
<connection-
url>jdbc:oracle:thin:@localhost:1521:xe</connection-url>
<driver-class>oracle.jdbc.driver.OracleDriver</driver-class>
<user-name>i2b2hive_uname</user-name>
<password>i2b2hive_password</password>
```
h) "ant -f master build.xml clean build-all deploy"

#### **5. Start JBOSS**

a) Run " $JBSS$  HOME/bin/run.sh  $-$ b 0.0.0.0"

#### **6. Verify webservice is running**

a) Check url "<http://yourHost:>9090/i2b2/services/listServices" in a browser.

Verify that QueryToolService is listed as active.

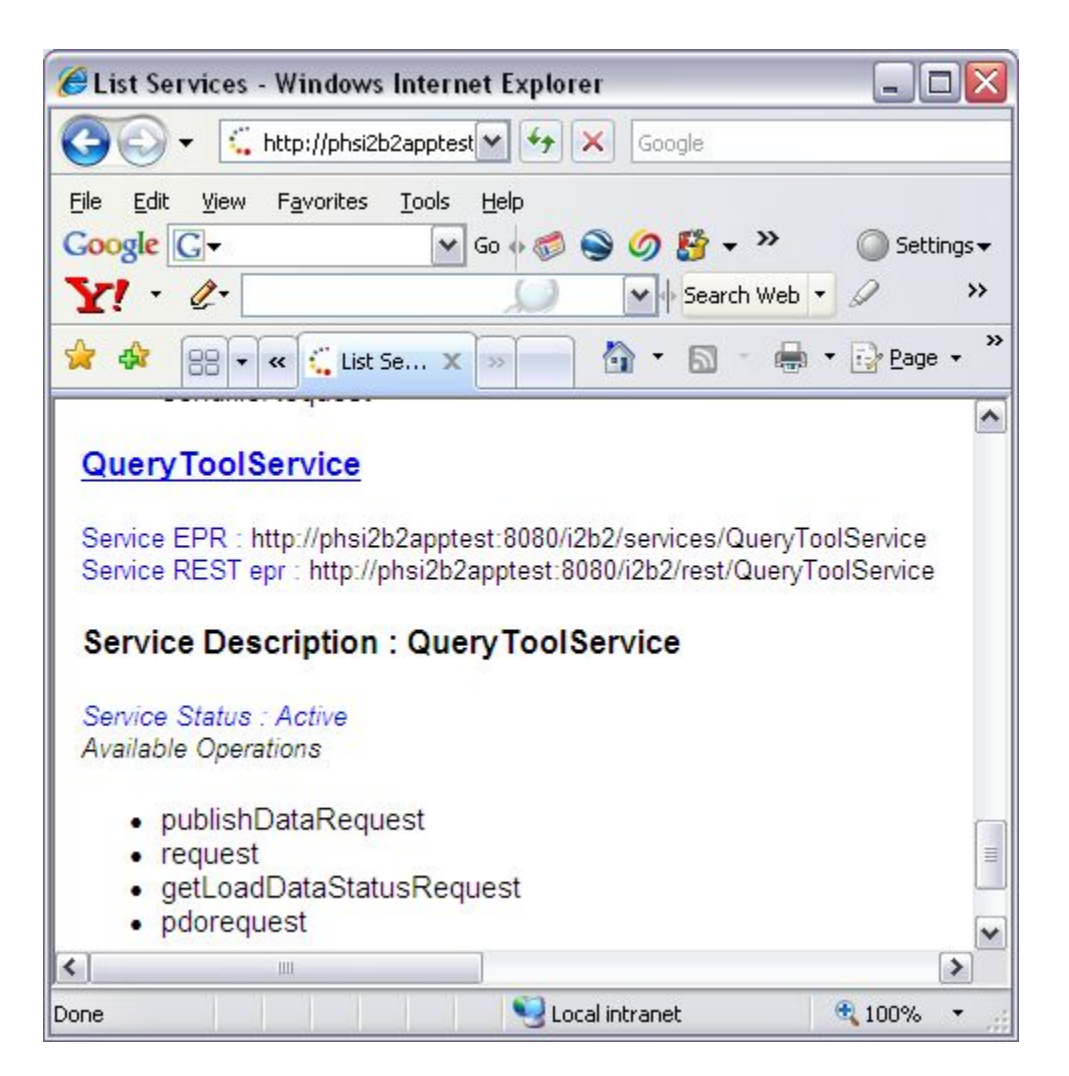

#### *Changing Server log level*

By default JBOSS log will be in DEBUG mode, changing it to INFO mode will increase server performance.

a) Edit \$JBOSS\_HOME/server/default/conf/jboss-log4j.xml file and add the "Threshold"<param>.

```
 <appender name="FILE" 
class="org.jboss.logging.appender.DailyRollingFileAppender">
       <errorHandler 
class="org.jboss.logging.util.OnlyOnceErrorHandler"/>
       <param name="File" 
value="${jboss.server.home.dir}/log/server.log"/>
       <param name="Append" value="false"/>
       <param name="Threshold" value="INFO"/>
 <!-- Rollover at midnight each day -->
 <param name="DatePattern" value="'.'yyyy-MM-dd"/>
          <layout class="org.apache.log4j.PatternLayout">
          <!-- The default pattern: Date Priority [Category] Message\n --
>
          <param name="ConversionPattern" value="%d %-5p [%c] %m%n"/>
      . . . . . 
       </layout>
    </appender>
```
To switch back to DEBUG mode, comment out the "Threshold" <param> and wait a minute. THERE IS NO NEED TO RESTART JBOSS.

## **Verify Installation**

#### *CRC Cell Sanity Test via the i2b2Workbench*

#### **1. Configure the i2b2Workbench to communicate with your CRC cell.**

This step is addressed in section 5, Global Hive Data of the Project Management (PM) Cell/gridsphere installation and set up. Please refer to this document if the CRC Cell has not yet been configured.

To verify this data, go to the site <http://tomcatHost:tomcatPort/gridsphere.> Once logged on, select "Global Hive Data" from the primary navigation tab and "Registered Cell" from the secondary navigation menu. If the CRC Cell has been configured you will see the following:

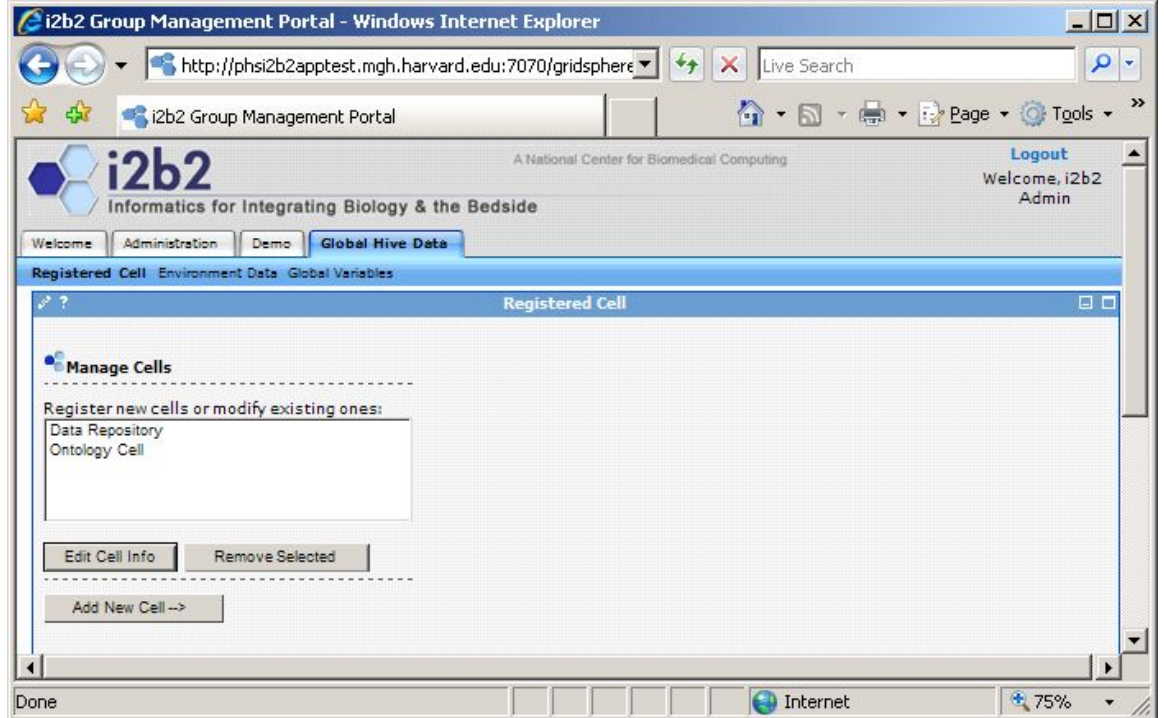

To verify cell data, select cell name and click on Edit Cell Info.

#### **2. Launch the i2b2Workbench (double-click on i2b2Workbench.exe)**

Login to i2b2:

a. Select your target location (YourSite)

b. Enter a valid username and password that you set up in gridsphere (demo/demouser)

c. The URL at the bottom of the login screen should be the address of your PM cell. If not, return to PM Cell installation procedures, section 7, Verify Installation.

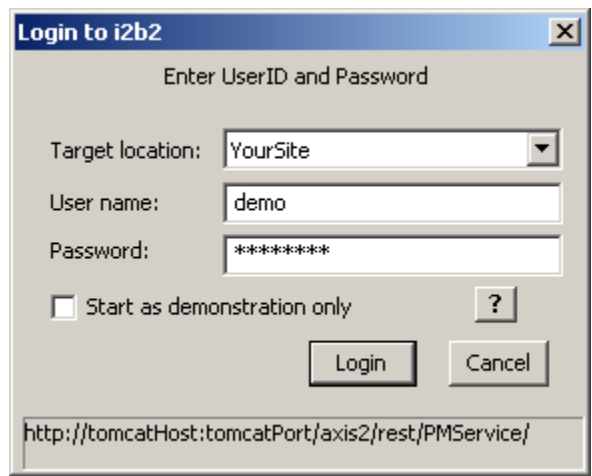

#### **3. Open the Query Tool, Previous Queries and Timeline views in the workbench**

If all is configured properly, you will be greeted with the following

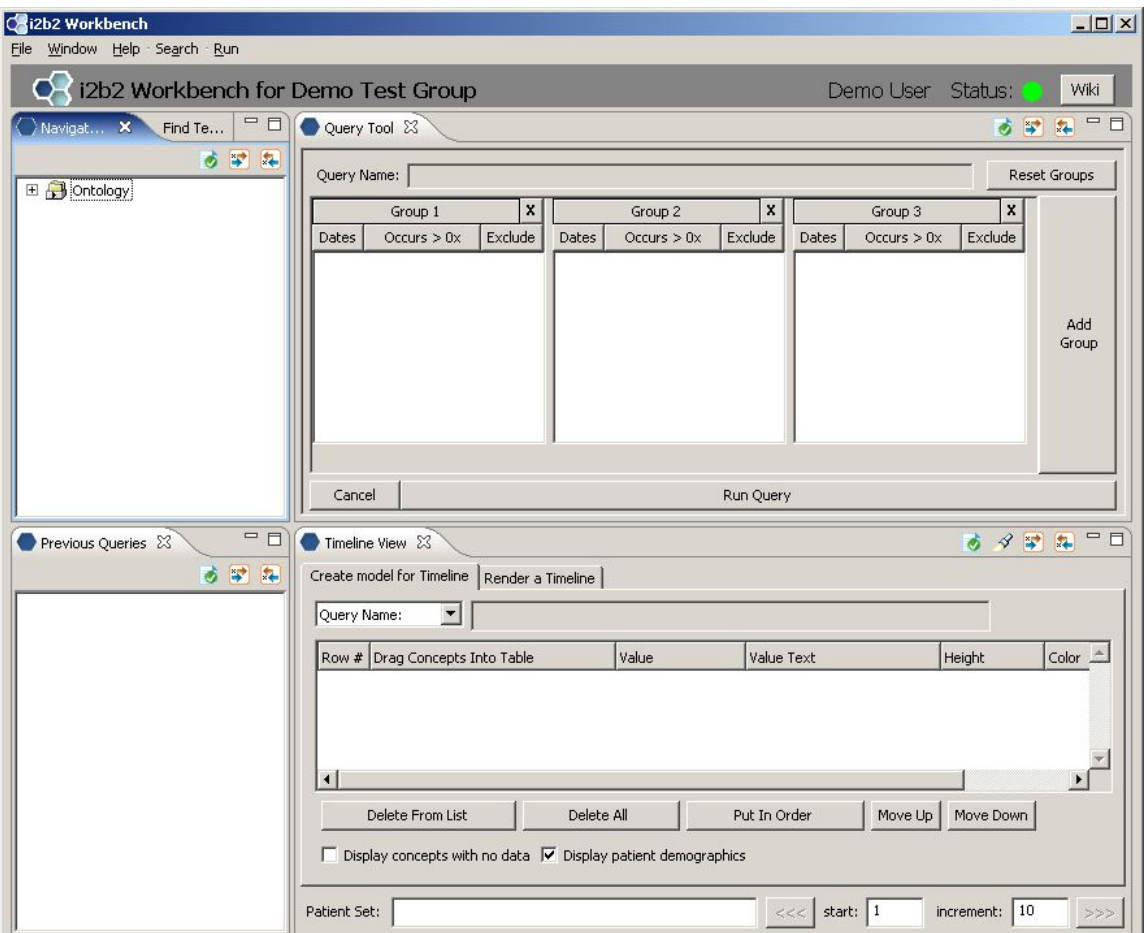

#### **4. Possible problems**

a. Error message appears in view window.

- "Data repository cell is unavailable":

CRC cell address in gridsphere is incorrect (see step 1 of this section) or CRC Cell may be down: Check url "<http://yourHost:9090/i2b2/services/listServices>" in a browser. Verify that QueryToolService is listed as active.

- "Remote server is unavailable":

 Server may be down. Check url "<http://yourHost:9090/i2b2/services/listServices>" in a browser. Verify that QueryToolServiceService is listed as active.

- "PM service is not responding":

Project Management Cell is down or its address was not configured properly in section 2 step 4d.

- "Database error":

 There are problems connecting to the database. Verify database configuration parameters in section 2 steps 4c-e.

## **License**

The i2b2 source code is licensed under the i2b2 Software License Software. This includes but not limited to all code in the edu.harvard.mgh.i2b2.\* package namespace.